## **Seskupení záznamů**

Záznamy v tabulkovém pohledu lze seskupit dvěma způsoby:

Z [kontextového menu](https://docs.elvacsolutions.eu/pages/viewpage.action?pageId=10911978) (přes pravé tlačítko myši stisknuté v oblasti záhlaví sloupce, dle kterého chcete záznamy seskupit) zvolte příkaz **Seskupit podle tohoto pole**.

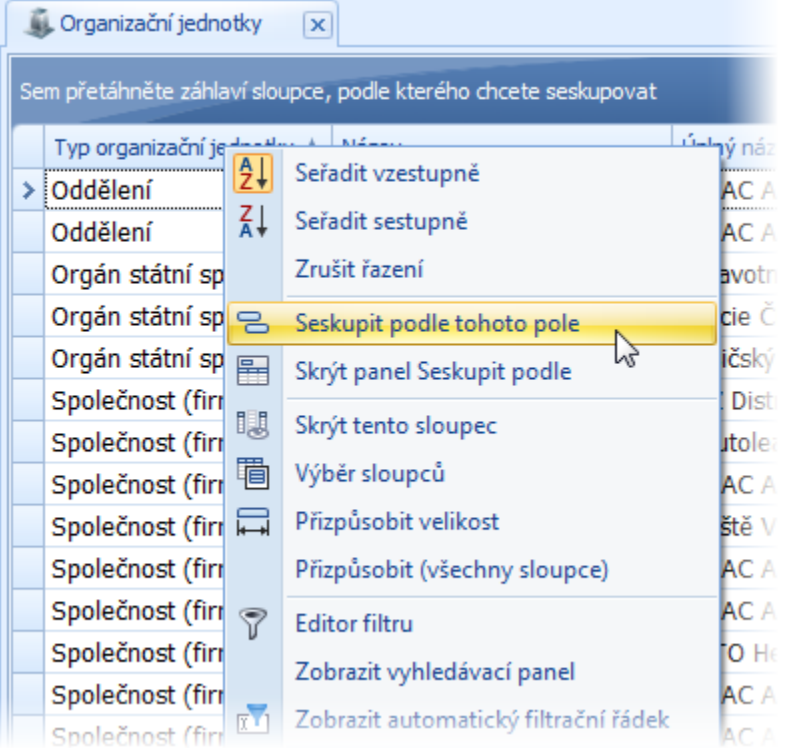

Nebo prostřednictvím funkce [Drag&Drop:](https://docs.elvacsolutions.eu/pages/viewpage.action?pageId=10912165)

Z kontextového menu (přes pravé tlačítko myši stisknuté v oblasti záhlaví sloupce) zvolte příkaz **Zobrazit pole Seskupit podle**.

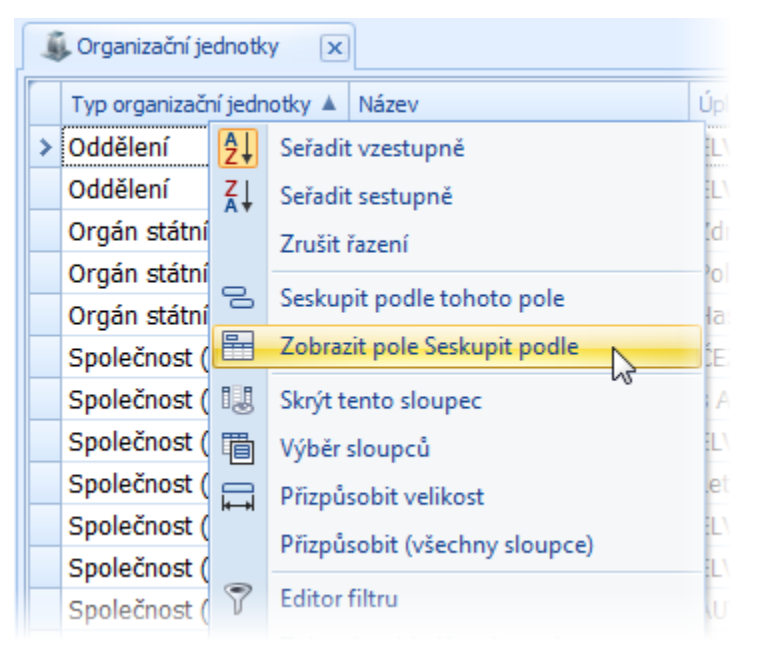

Nad záhlavím sloupců se zobrazí **pole pro seskupení položek** (viz následující obrázek).

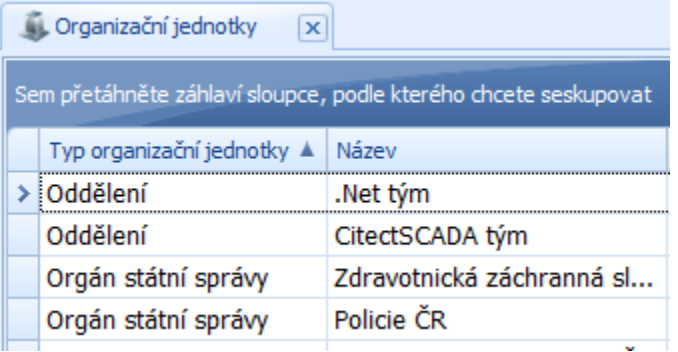

Najeďte myši na **záhlaví sloupce**, dle kterého chcete seskupovat, stiskněte **levé tlačítko myši** a držte tlačítko myši stisknuté.

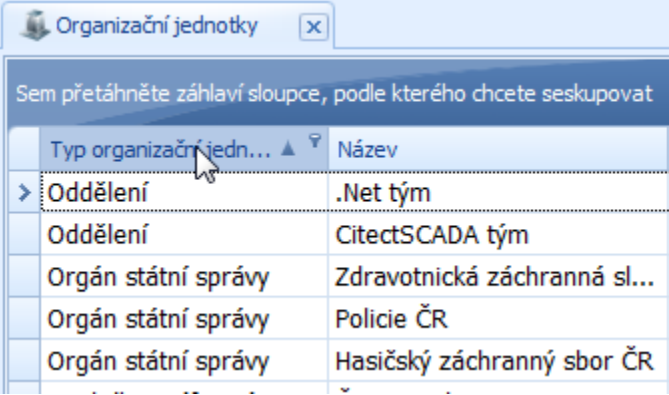

Táhněte myší do vyznačené plochy umístění nad tabulkou. Aplikace přemísťovaný sloupec zobrazí jako **samostatné záhlaví vybraného sloupce**.

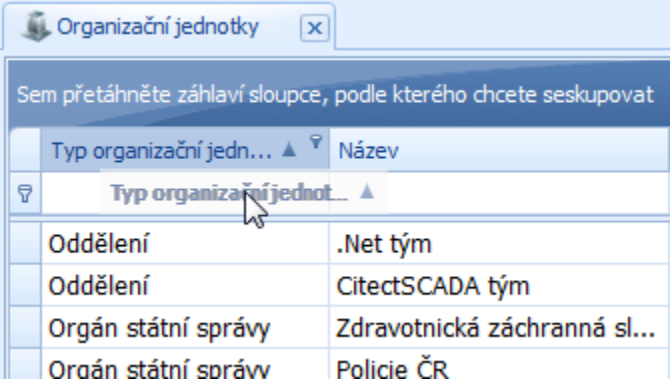

Když najedete kurzorem myši nad vyznačenou plochu umístění, aplikace zvýrazní tuto plochu **dvěma šipkami**.

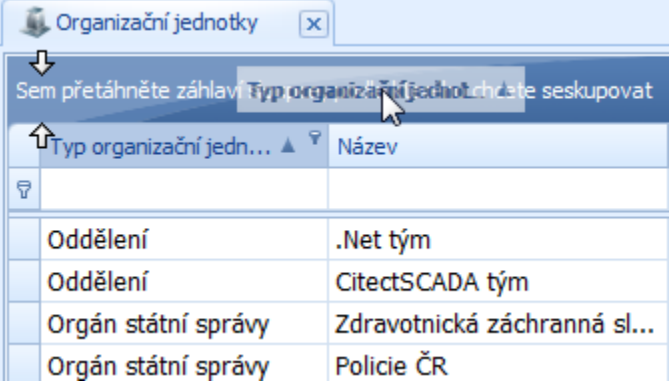

Poté uvolněte **levé tlačítko myši**. Následující obrázek znázorňuje situaci, kdy jsou záznamy dokladů seskupeny dle sloupce "**O**  $\bullet$ **bchodní partner**".

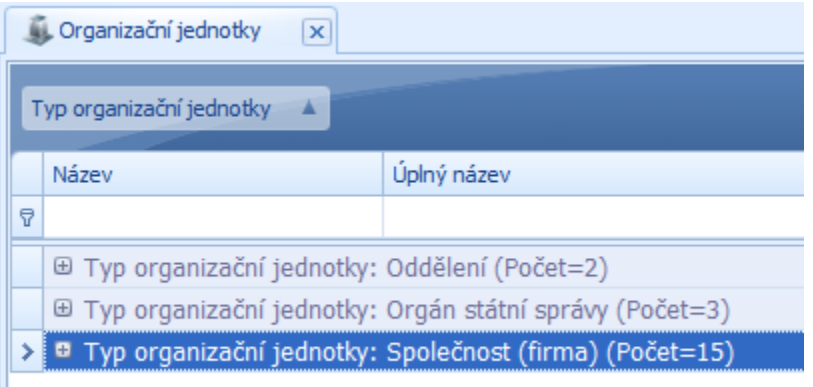

## **Poznámka**

Záznamy lze hromadně rozbalit z kontextového menu (přes pravé tlačítko myši stisknuté v oblasti sloupce, dle kterého jsou záznamy seskupeny) příkazem **Rozbalit vše**.

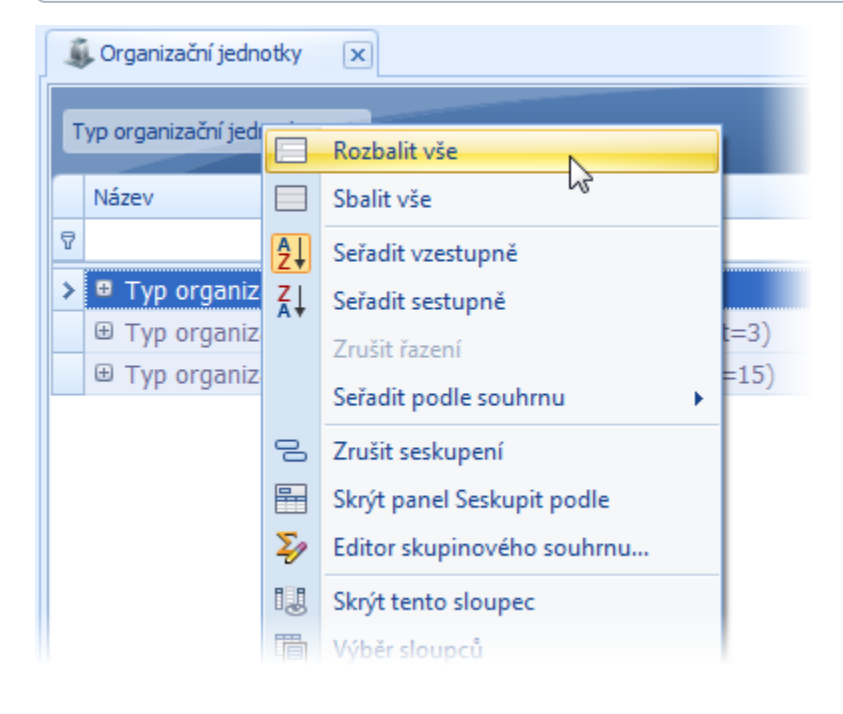